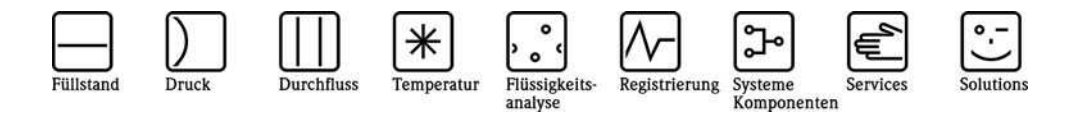

Operating Instructions

# Appendix to the Operating Instructions

RMx621 with ModBus Interface V3.03.00 Connection to ModBus-IDA System

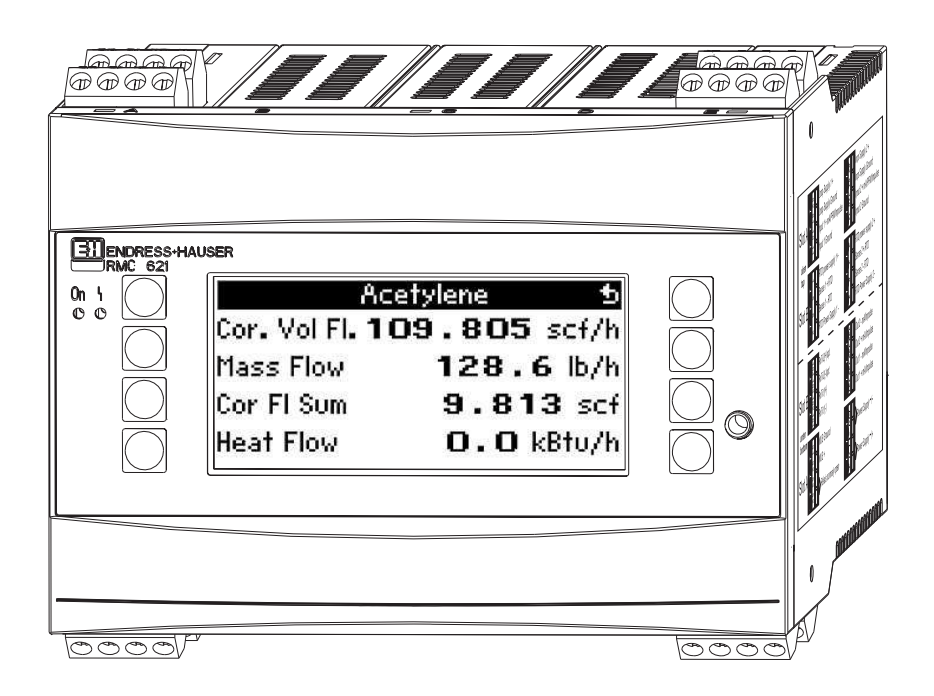

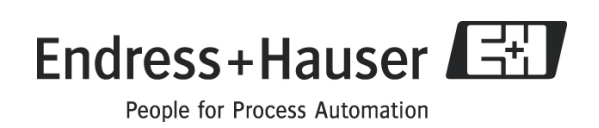

## Contents

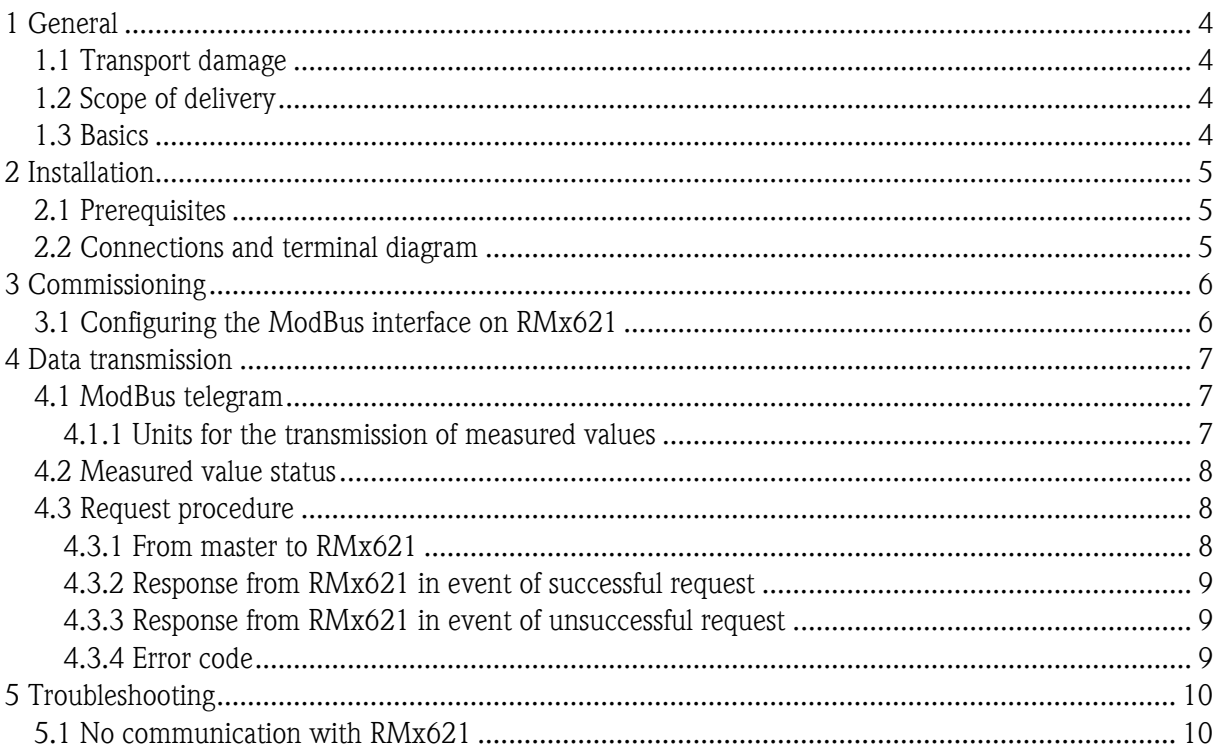

## <span id="page-3-0"></span>1 General

### 1.1 Transport damage

Please inform both your supplier and transport company.

#### 1.2 Scope of delivery

- These Operating Instructions
- Energy Manager / Application Manager RMx621 with ModBus option
- Operating Instructions for the RMx621

If anything is missing, please ask your supplier!

Please note the following pictograms:

Note: Information about commissioning and operation

**Caution:** Failure to observe instructions can cause damage to the device or lead to malfunction!

#### 1.3 Basics

- RMx621 uses ModBus RTU (Remote Terminal Unit) in accordance with ModBus-IDA Protocol Specification V 1.1a (June 2004)
- For RMS621 and RMC621, ModBus can be set for all RS232/RS485 interfaces available. For RMM621, only the  $2<sup>nd</sup>$  RS485 interface can be used.
- Configuration of the ModBus at the Energy Manager RMS/RMC621 via Setup Communication – RS485 / MODBUS(1) or RS232/485 / MODBUS(2)
- Configuration of the ModBus at the Application Manager RMM621 via Setup Communication - RS485 (2) / MODBUS

## **Note**

Configuration (1) is recommended for RMS621 and the non-Ex version of RMC621 as communication via the RS232 interface (jack socket) would otherwise not be possible if the ModBus interface is activated. The bus interface has to be switched to RS232 at the device if data are transmitted or read out with the PC configuration software.

## <span id="page-4-0"></span>2 Installation

Refer to the installation instructions provided for the Energy Manager/Application Manager RMx621 in the associated Operating Instructions.

### 2.1 Prerequisites

The ModBus option is available as of firmware version V3.03.00 of the Energy Manager RMx621 and as of firmware version V01.01.00 of the Application Manager RMM621.

### 2.2 Connections and terminal diagram

Connecting the RMx621 to a ModBus system.

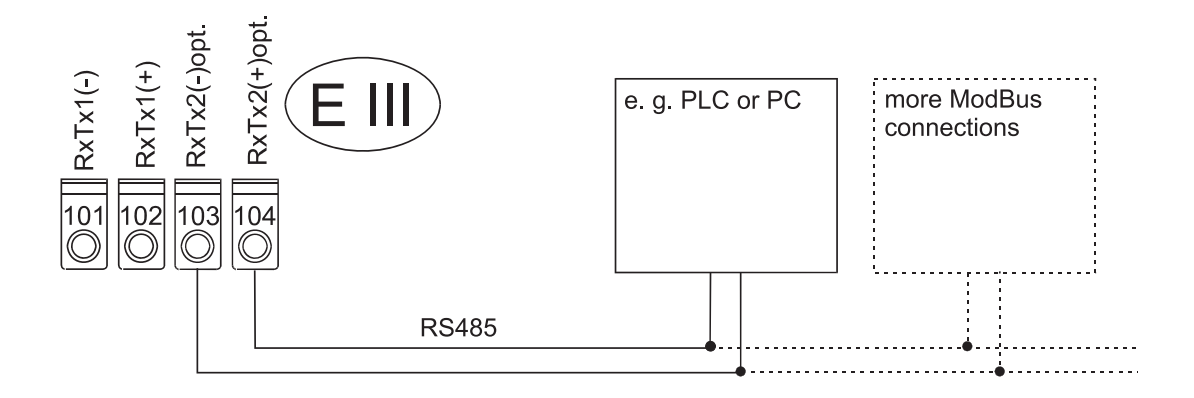

## <span id="page-5-0"></span>3 Commissioning

#### 3.1 Configuring the ModBus interface on RMx621

All the parameters relevant for the ModBus interface can be found in the menu

- "Setup Communication RS485/MODBUS (1)" or
- "Setup Communication RS232/RS485/MODBUS (2)" for Energy Managers RMS/RMC621.

In the case of the Application Manager RMM621, the relevant parameters can be found in the following menu:

• "Setup – Communication - RS485(2)/MODBUS"

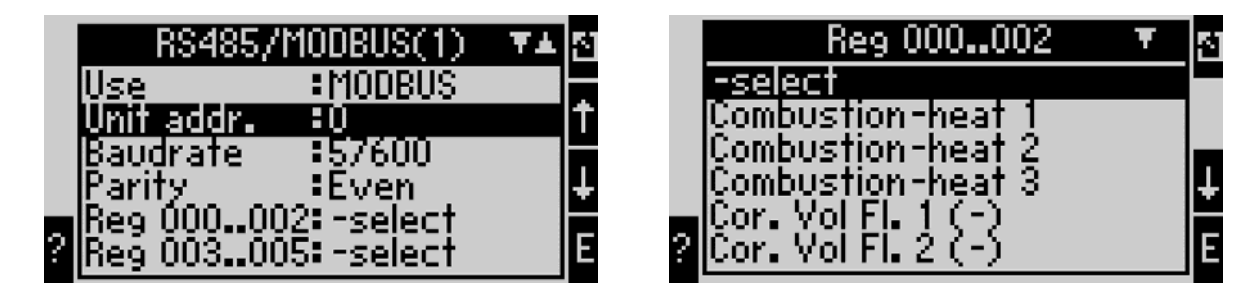

If you are commissioning the device for the first time, please set the "Use" parameter to "ModBus". This makes the following parameters visible:

- Unit address
- Baud rate
- Parity
- Register

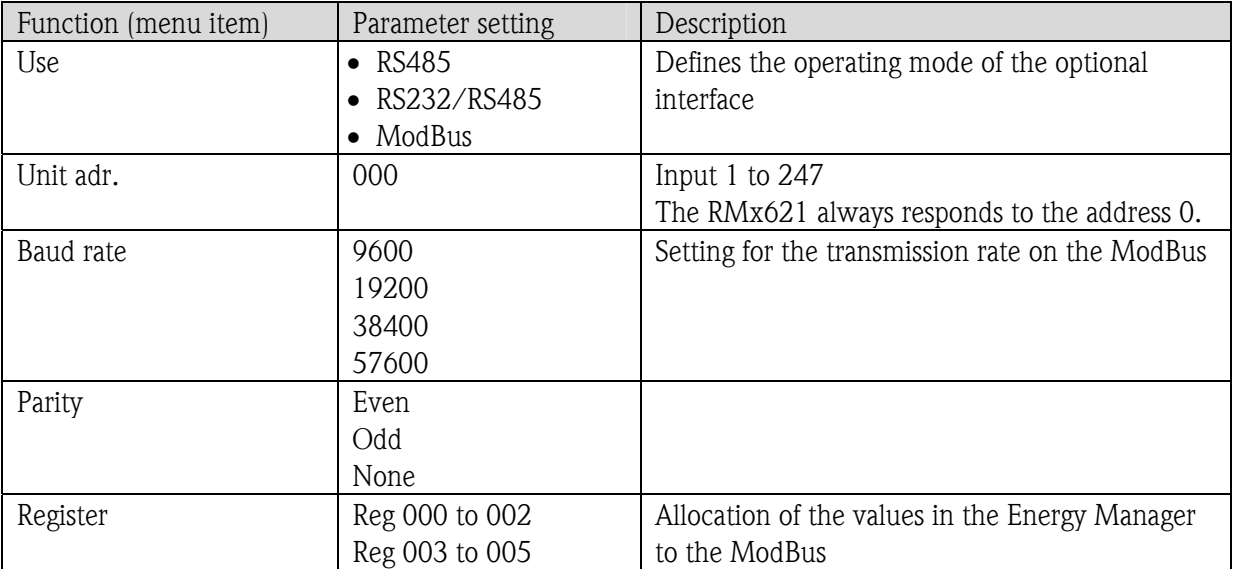

### <span id="page-6-0"></span>4 Data transmission

#### 4.1 ModBus telegram

RMx621 supports the function 03: Read Holding Register. This allows for up to 36 current measured values with status to be transmitted.

Each measured value occupies 3 registers (6 bytes). The measured values are assigned to the registers in the ModBus settings in the RMx621.

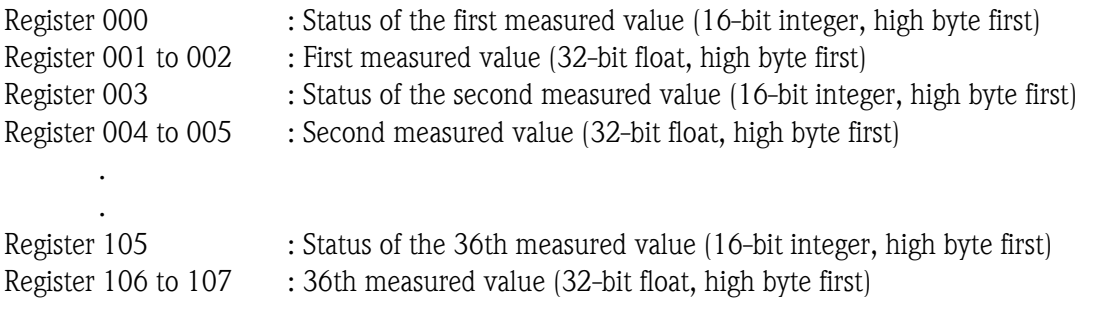

#### 4.1.1 Units for the transmission of measured values

The units for the transmission of measured values are specified in the Setup menu of the RMx621.

#### Menu Setup  $\rightarrow$  Communication  $\rightarrow$  ModBus  $\rightarrow$  Units

Choose Display units in order to use the units configured for display also for the transmission via ModBus.

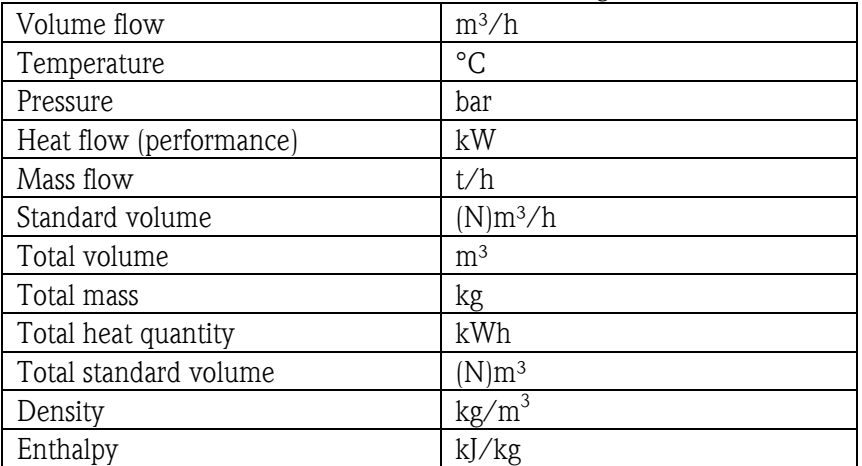

Choose Default units in order to use the following default units:

The number of process values sent is specified in the configuration of the Energy Manager, see Section 3.1. The minimum is 1 process value (5 byte) and the maximum is 36 process values.

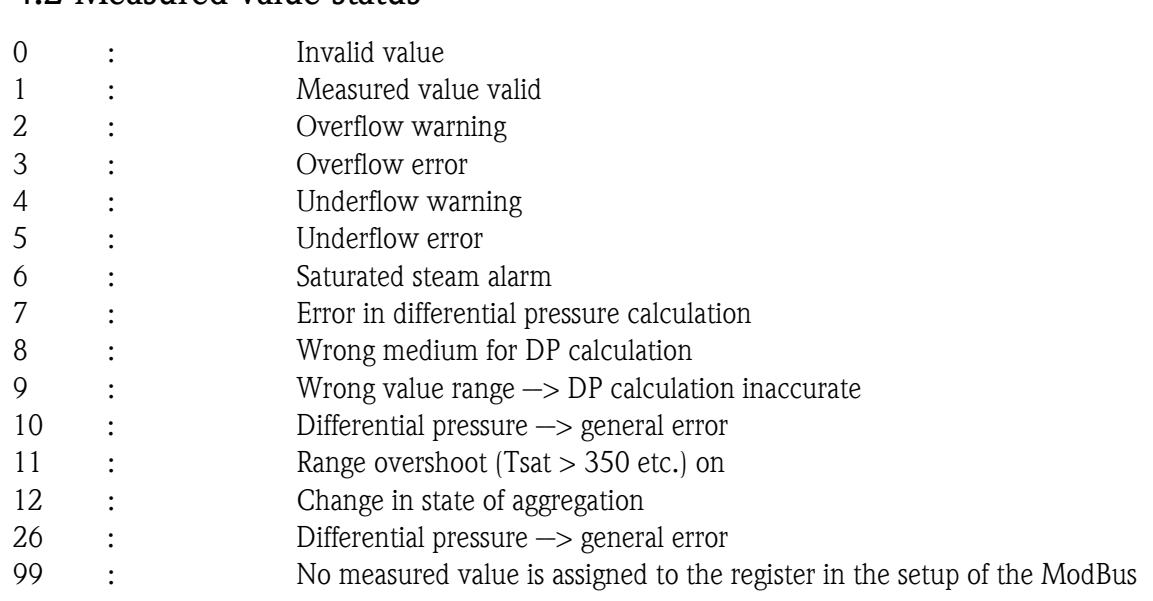

### <span id="page-7-0"></span>4.2 Measured value status

When a request is made by the master, the desired start register and the number of registers that are to be read are sent to the RMx621.

### 4.3 Request procedure

#### 4.3.1 From master to RMx621

ga fk r1 r0 a1 a0 c1 c2

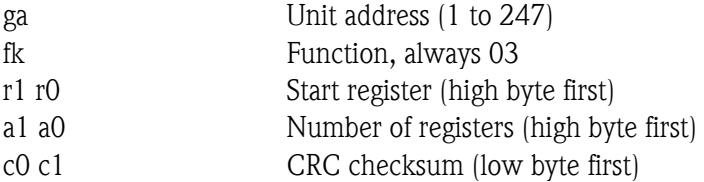

#### <span id="page-8-0"></span>4.3.2 Response from RMx621 in event of successful request

ga fk az s1 s0 w3 w2 w1 w0 s1 s0 w3 w2 w1 w0 . . . . . s1 s0 w3 w2 w1 w0 c1 c0

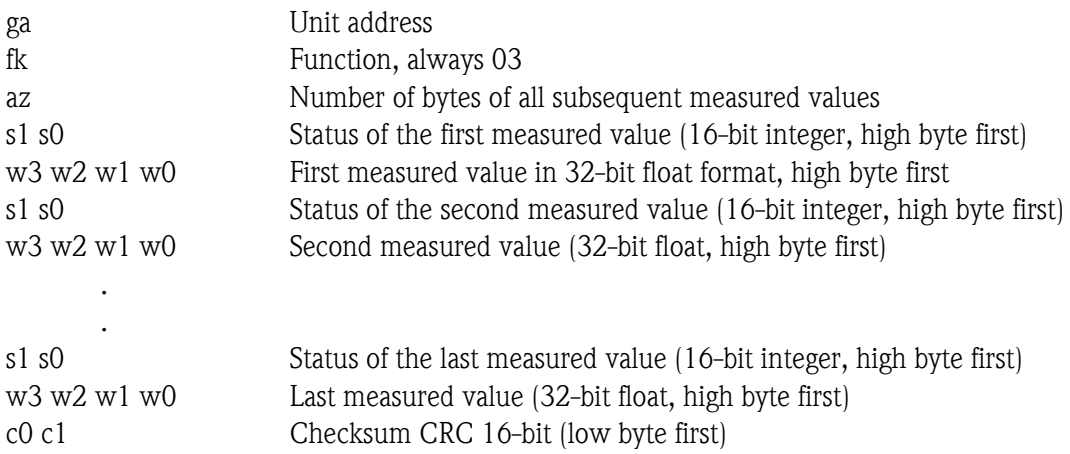

#### 4.3.3 Response from RMx621 in event of unsuccessful request

ga fk fc c0 c1

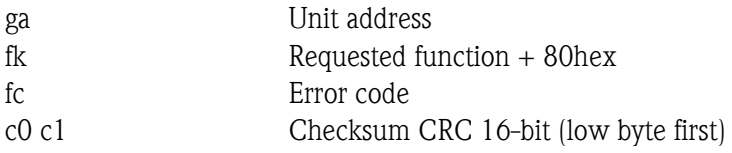

#### 4.3.4 Error code

01 : Function not known 02 : Start register invalid 03 : Number of registers to be read invalid

## **Note:**

If there are checksum or parity errors in the request from the master, the RMx621 does not respond.

## <span id="page-9-0"></span>5 Troubleshooting

### 5.1 No communication with RMx621

If communication with the RMx621 does not materialize via the ModBus, please check the following possibilities:

- Was setup in the RMx621 completed correctly?
- Are the RMx621 and the master using the same baud rate and parity?
- Is the wiring of the interface OK?
- Does the unit address sent by the master match the specified unit address of the RMx621?
- Do all slaves at the ModBus have different unit addresses?
- Is the RS232 jack plug unplugged? (only necessary for RMS621 and RMC621 non-Ex devices when using the second RS485 interface for ModBus)

www.endress.com/worldwide

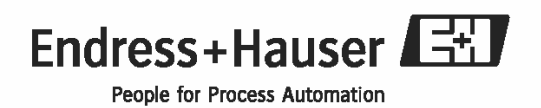

BA231R/09/en/08.09 71027031 MS Word